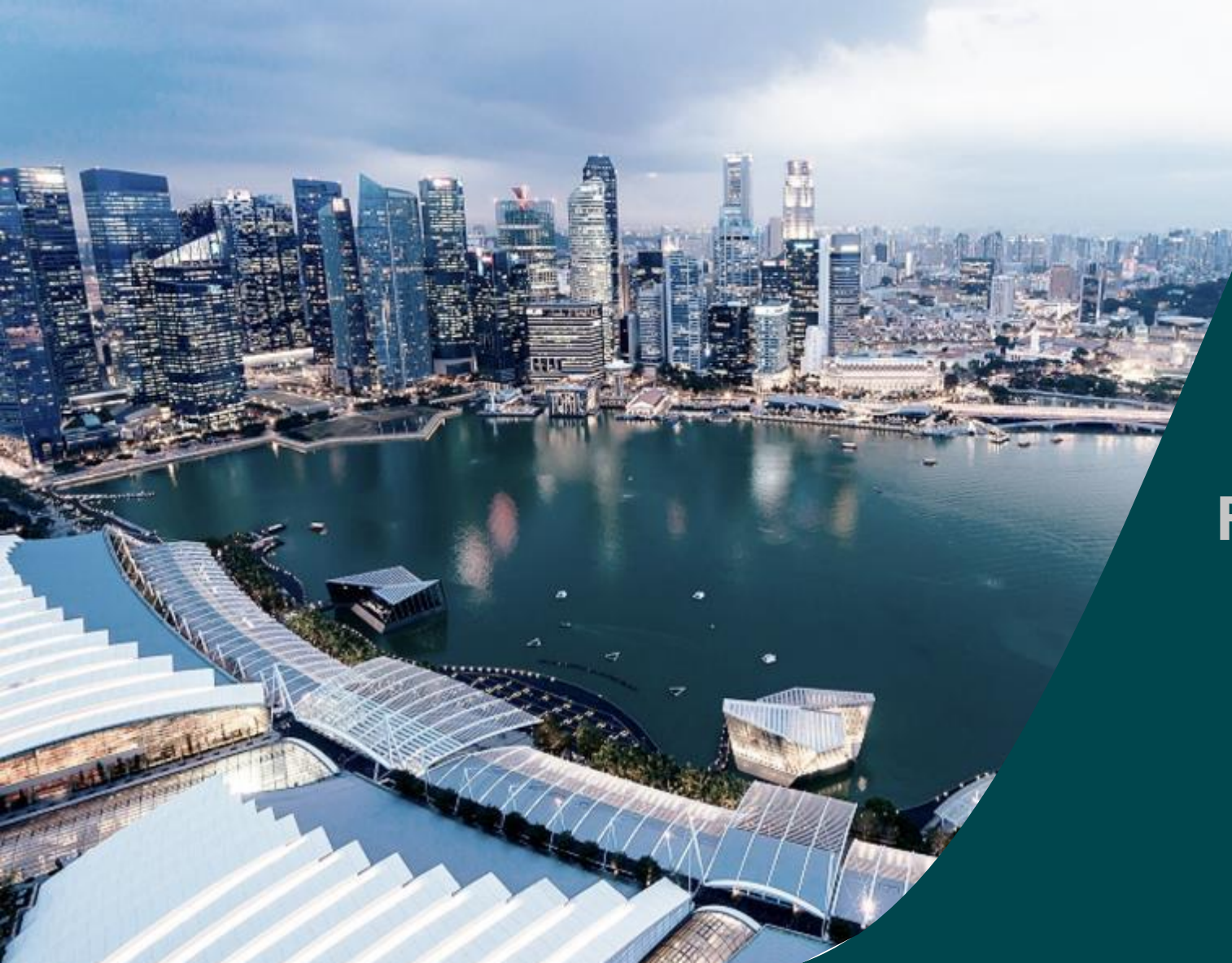

# **Project Tracking Management**

**For All Research Portal User**

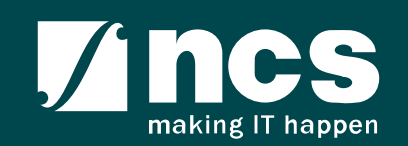

#### **Overview of IGMS System**

The IGMS system is designated for researchers, host institution administrator officers and grant managers who are involved in NRF, MOH, MOE and A\*STAR grants.

The system allows management of grants from submission of proposal till closure of the project

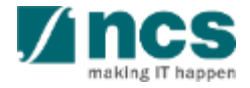

#### Definitions, Acronyms and Abbreviations

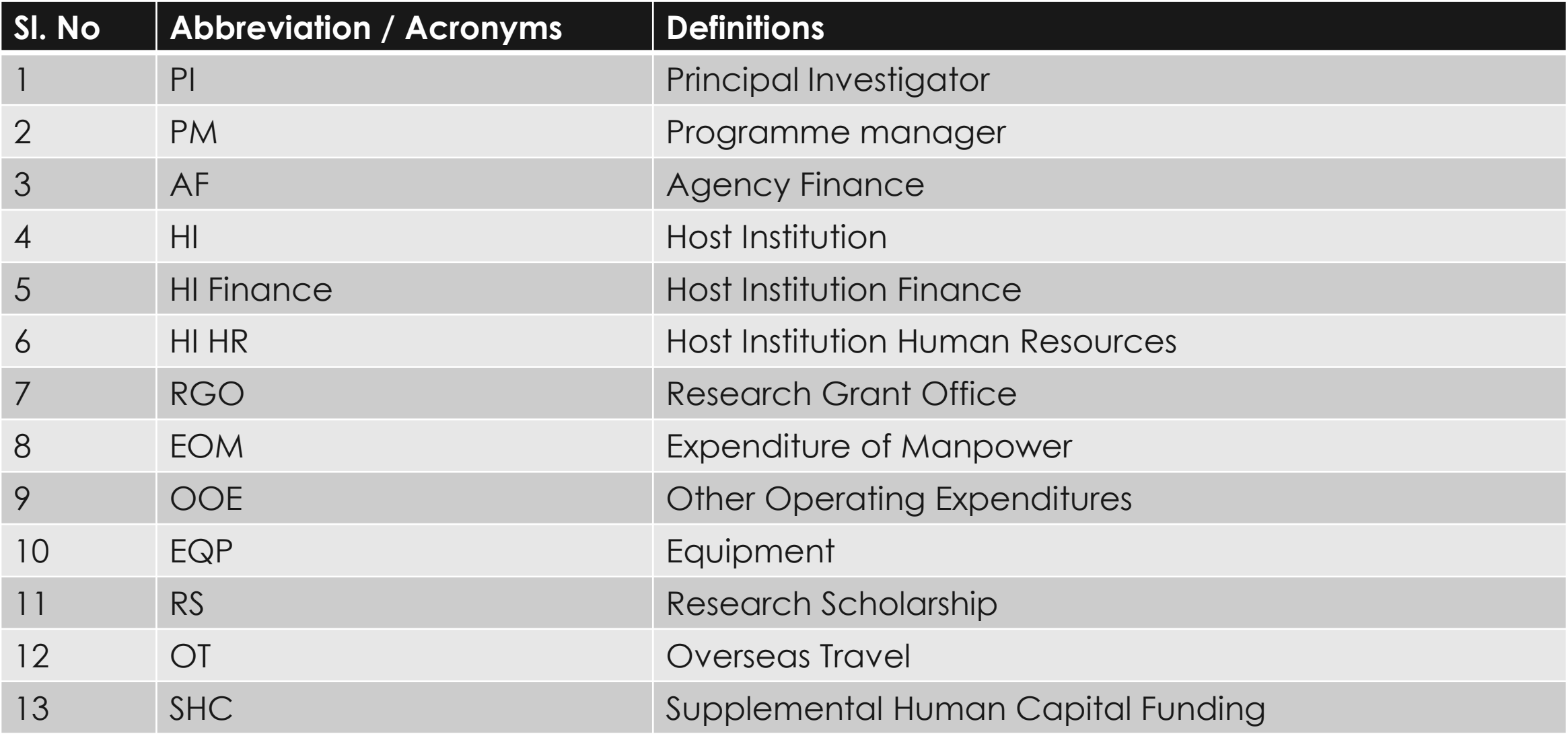

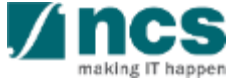

## Learning Objectives

In this session, you will learn :

#### • **Overview and Navigation of IGMS**

In this module you will learn how navigate IGMS as a lead PI

• **Project Tracking Management**

In this module you will learn different pages on Project form and how to read the data properly.

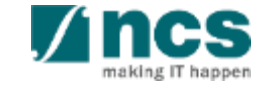

## **General Overview**

#### **1. Overview and Navigation of IGMS**

- 2. Project Information :
- Main Project
- Sub-Project

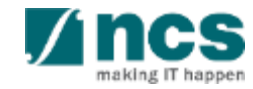

#### **Integrated Grant Management System (IGMS)**

https://researchgrant.gov.sg/

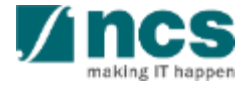

# **Logging in IGMS**

<u>A continua comunica con continua con continua con continua con continua con continua con continua con con con</u>

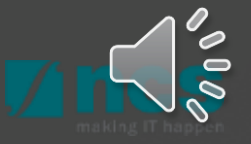

### Logging in IGMS

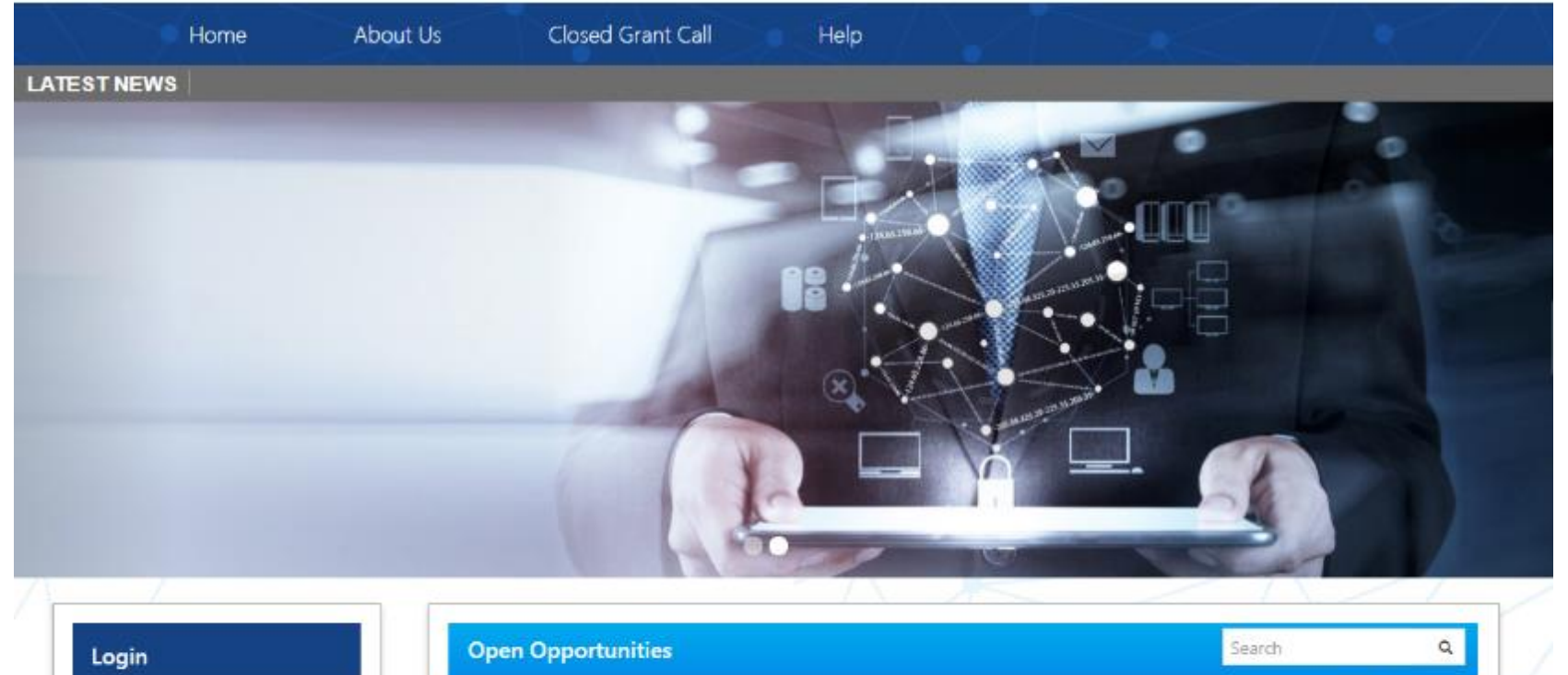

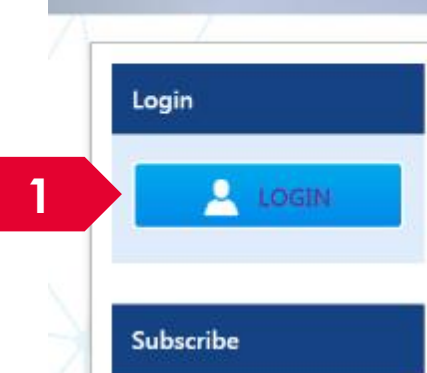

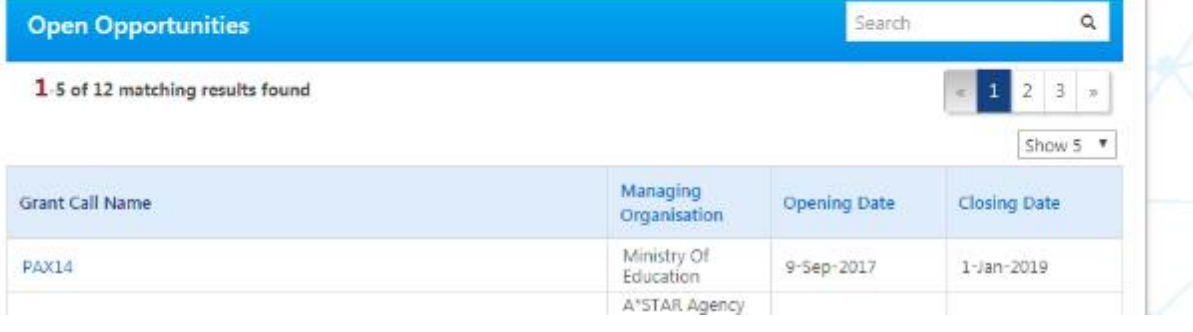

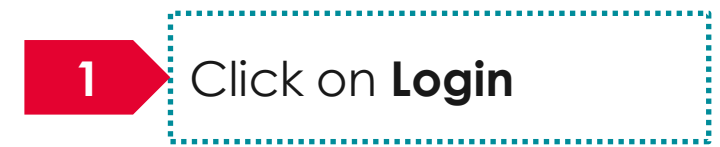

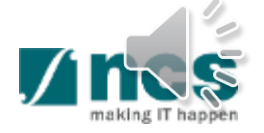

### Logging in IGMS

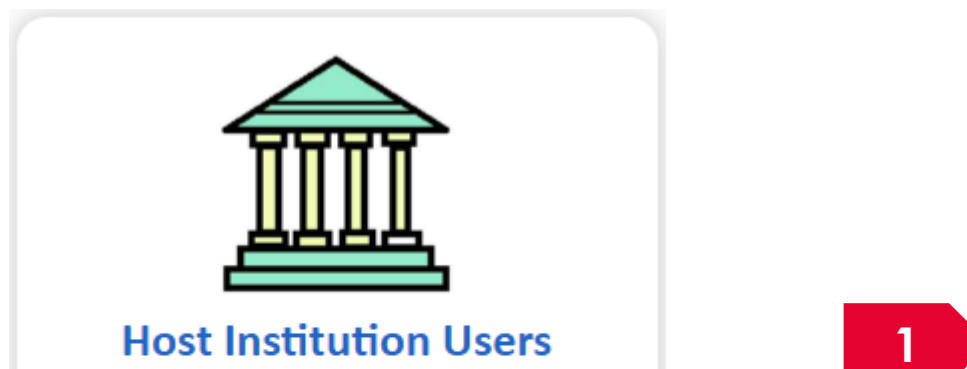

- Principal Investigator
- · HI Administrator
- Office of Research/Director of Research
- HI Finance/ HI Human Resource
- · Data Administrator/ HI Audit

Users performing transactions on behalf of their company should use "Host Institution Users" option.

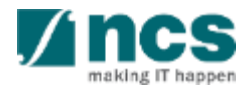

# **Links and Menus in IGMS**

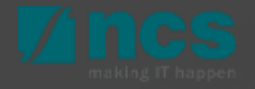

#### Links and Menus in IGMS

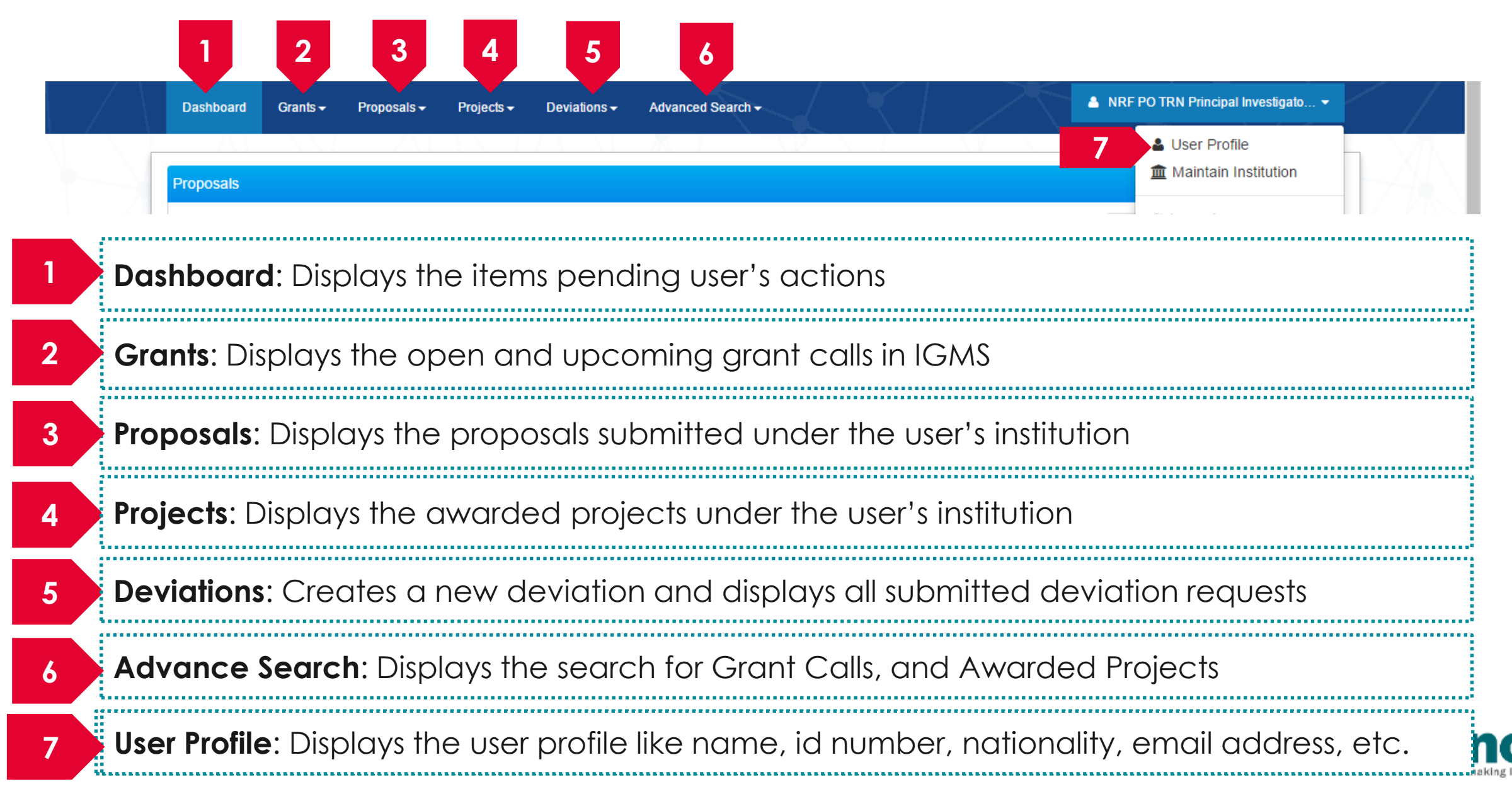

#### Links and Menus in IGMS

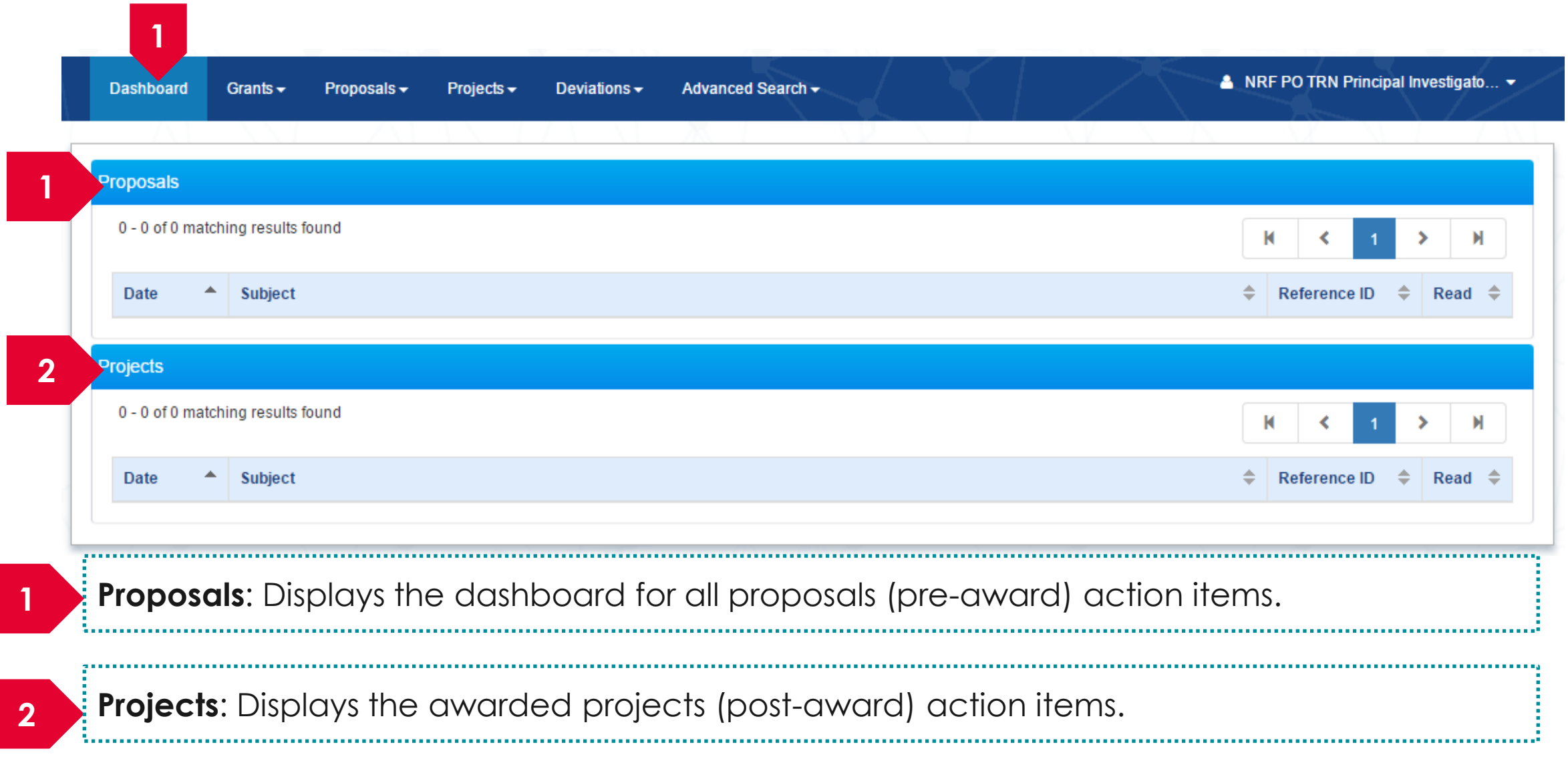

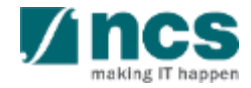

### **Overview and Navigation of IGMS**

 $\frac{1}{2}$ Use the  $\rightarrow$  arrow button to view next page for multiple pages  $\vert$  view. And  $\vert\vert\vert$  arrow button to view previous page.

1

2

3

 $\exists U$ se  $\parallel$   $\blacksquare$  arrow button to switch to  $\exists$ the last page. And  $\parallel$  **M** arrow button to view the first page.

Use search box to search a record. A syntax \*\* (star) can be use to search record like / similar (not exact match)

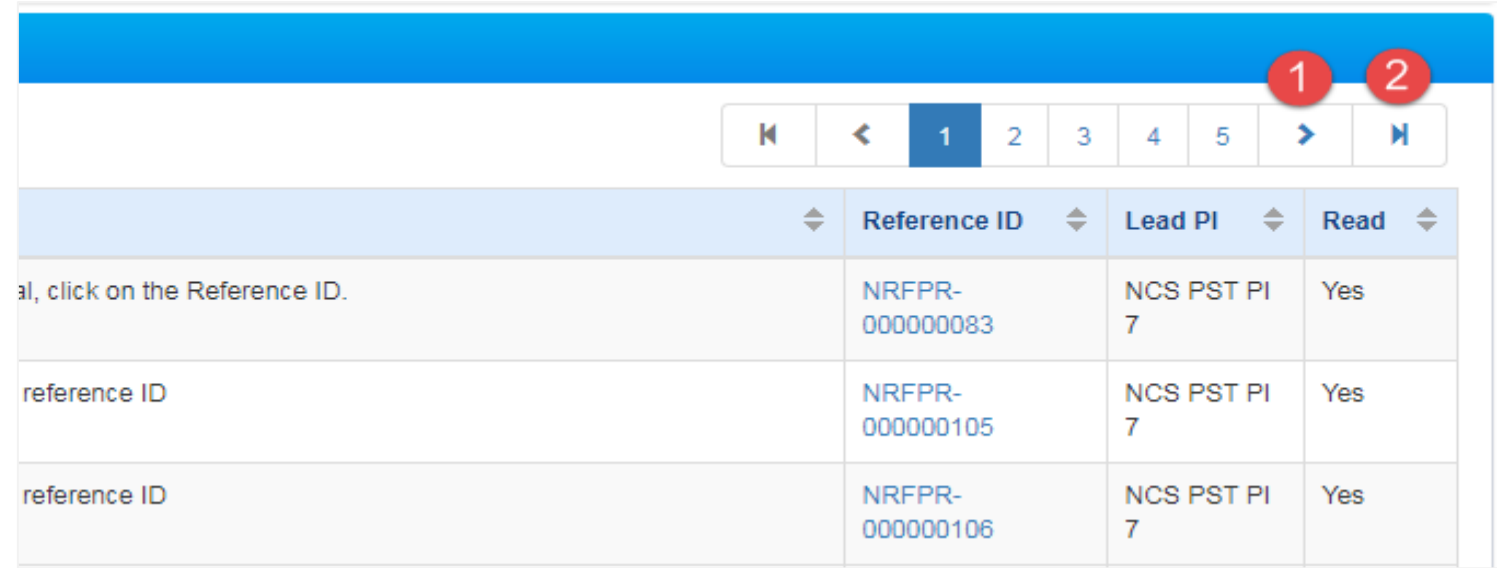

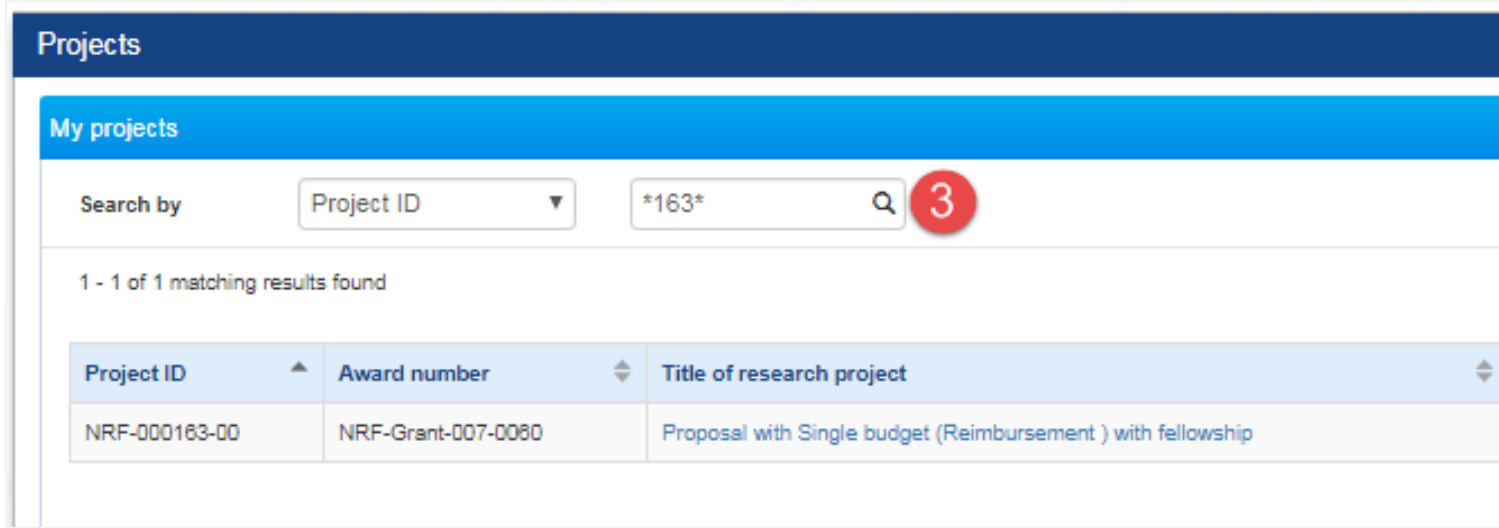

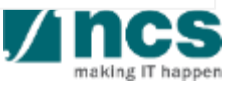

#### **Understanding Project/s and Sub-Modules**

- 1. Overview and Navigation of IGMS
- **2. Understanding Project/s and Sub-Module.**
- 3. Project Information :
	- Main Project
	- Sub-Project

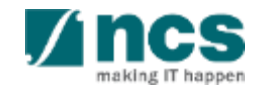

#### **Understanding Main Projects and Sub-Projects**

- This section on Main and Sub-Projects is for user to understand how the info is stored in the system.
- User navigation at the IGMS Main Page is by choosing the Main Project numbers.
- Upon choosing a main project number, under the Project Overview Page, user will be able to view the relevant project numbers according to their access.
- Refer to the individual module Training Manuals (Deviation, Progress Report, etc), for detailed info on navigation and submission of transactions.

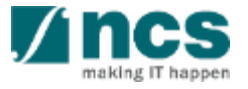

#### **Project With Multiple Budgets (Budget is managed by each PI)**

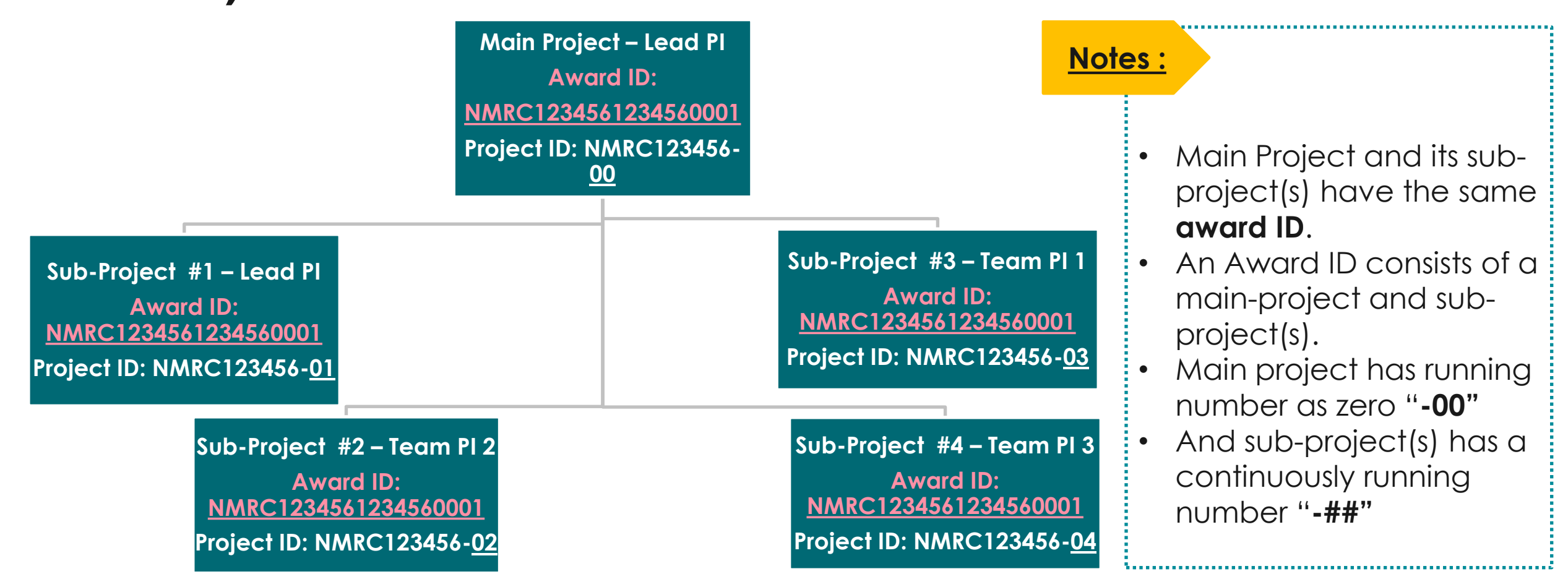

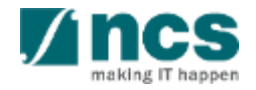

#### <span id="page-16-0"></span>**Project With Multiple Budgets – Data Segregation**

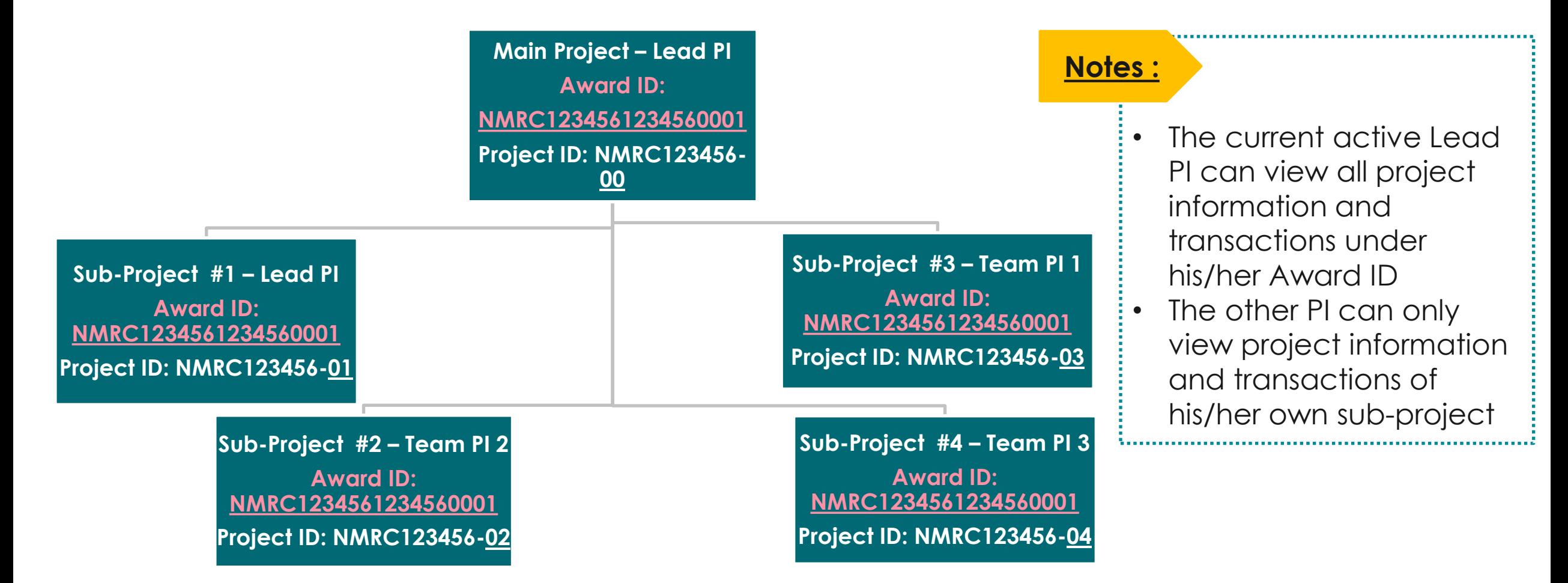

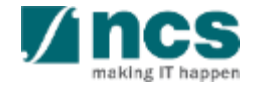

#### **Project With Single Budget (Budget is Managed by Lead PI)**

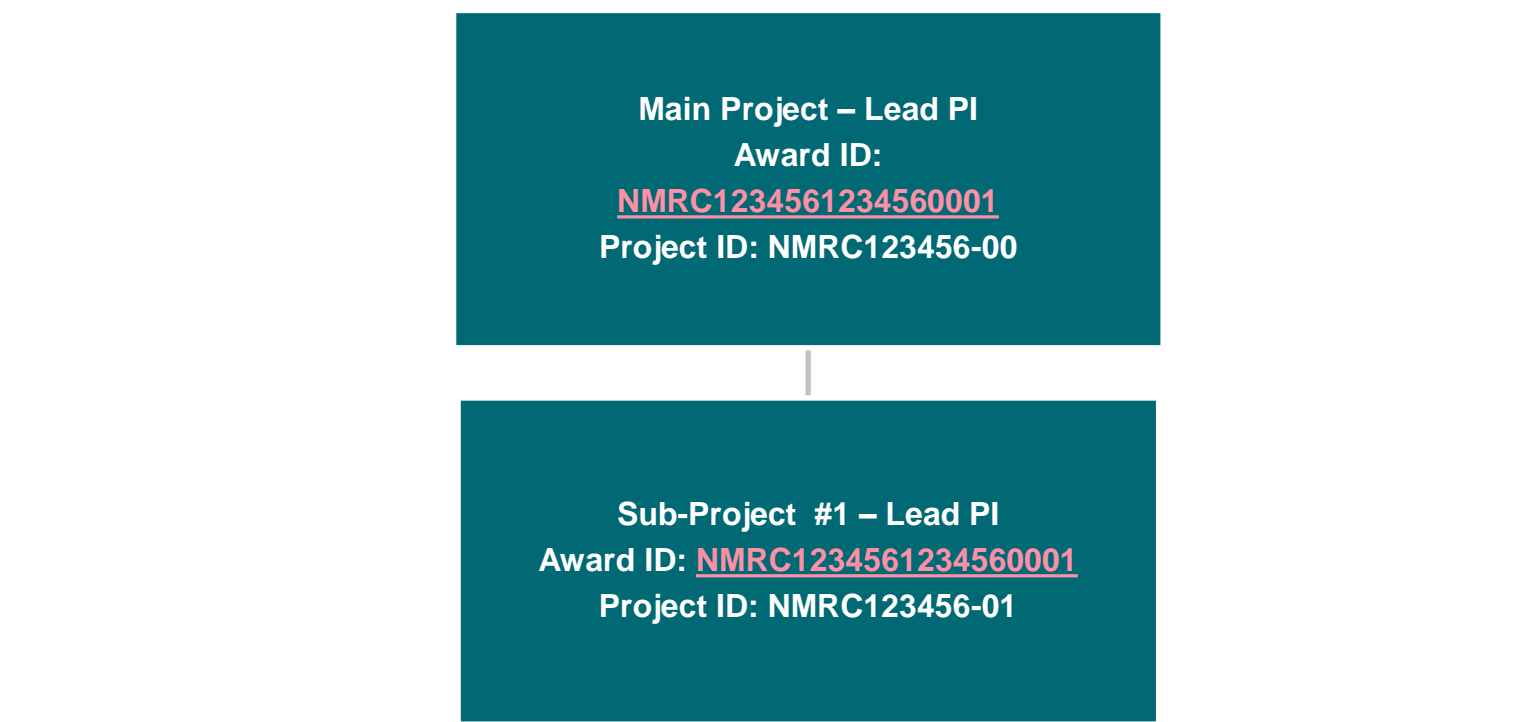

#### **Notes :**

- One Award ID has one Sub-project ID (in the case of Change in Lead PI / Institution, refer to deviation training manual)
- PI can view project with Award ID **under his login ID and Institution.**
- PI can view his own Sub-project ID **under his login ID and Institution.**

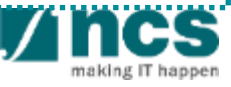

#### **Project With Single Budget – Data Segregation**

**Main Project – Lead PI Award ID: NMRC1234561234560001 Project ID: NMRC123456-00 Sub-Project #1 – Lead PI Award ID: NMRC1234561234560001 Project ID: NMRC123456-01** PI can only view project information **under his login ID and Institution.** Refer to [Project information](#page-23-0) section for more detail. **Notes :**

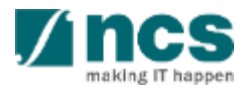

### **Main Project – Sub Project (s)**

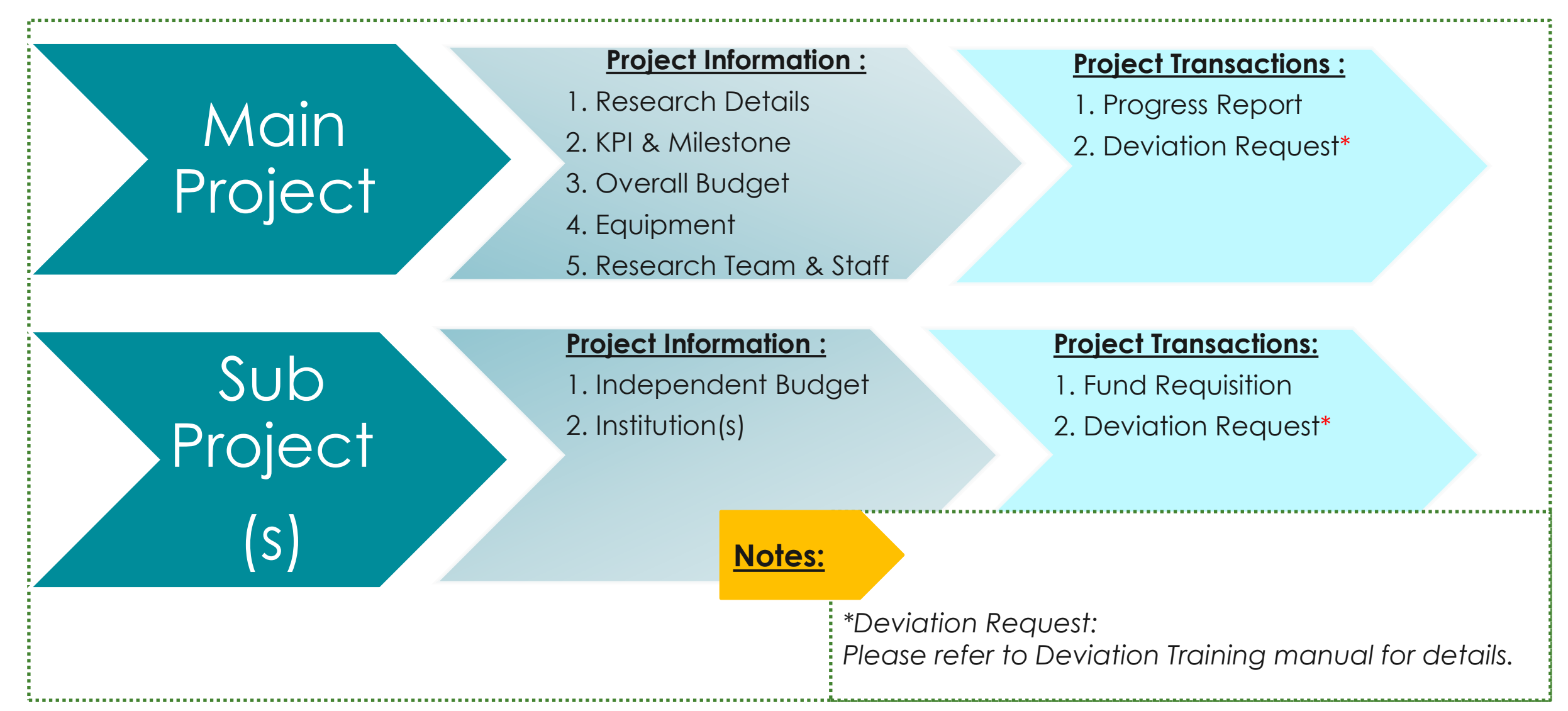

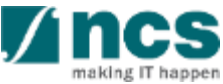

- 1. Overview and Navigation of IGMS
- 2. Understanding Project/s and Sub-Module.
- **3. Project Information :**

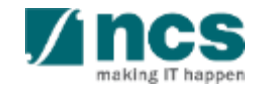

The project information form would have a fixed 9 pages. Each page has stored a separate information such as :

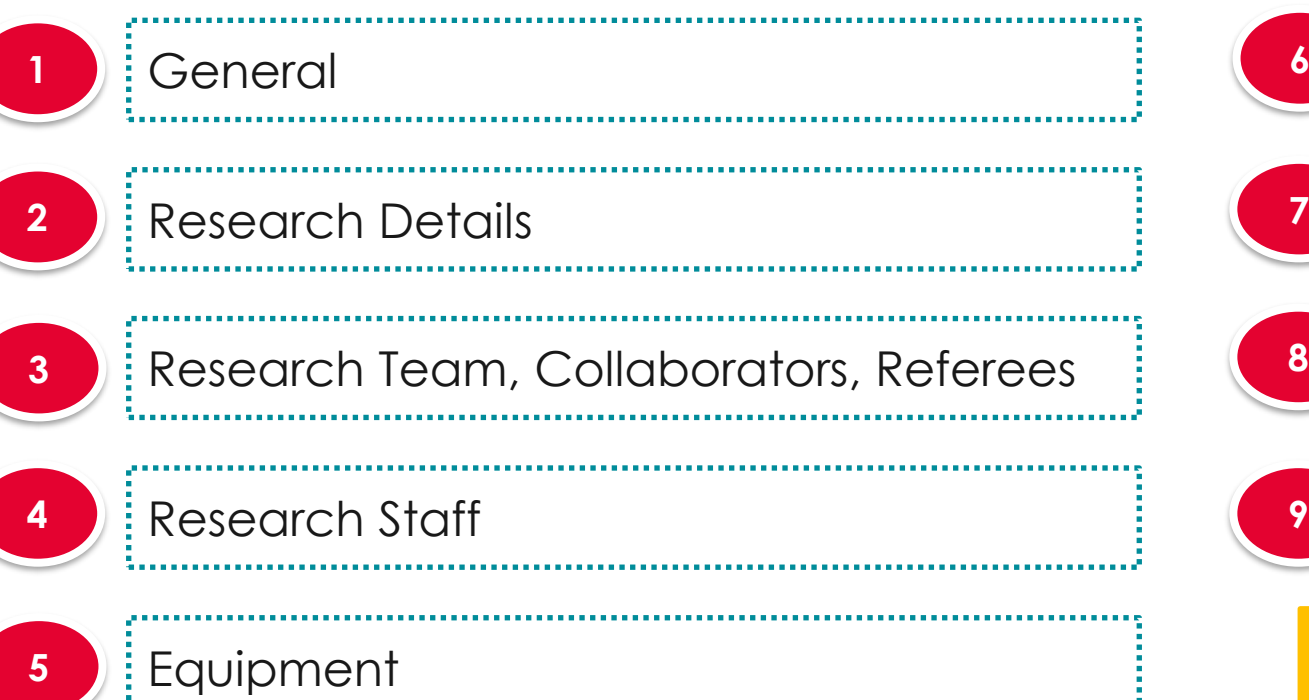

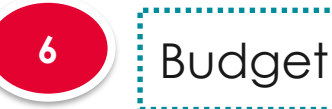

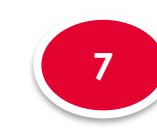

Research Milestone

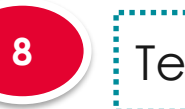

Technical Milestone

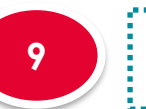

Key Performance Indicators (KPI)

#### **Notes :**

The information displayed in this section is only for information. They are updated based on the progress report, fund requisition and/or deviation request.

Click on Projects > View Projects

Each project will be host in one Main Project or Parent Project. Main projects transactions will be accessible by lead PI. This project is stored mainly all project information such as:

- Milestones
- KPI

1

- Progress Report
- Research Information
- Research Team, Collaborator, Mentor, Referee, Research Staff
- Overall budget view

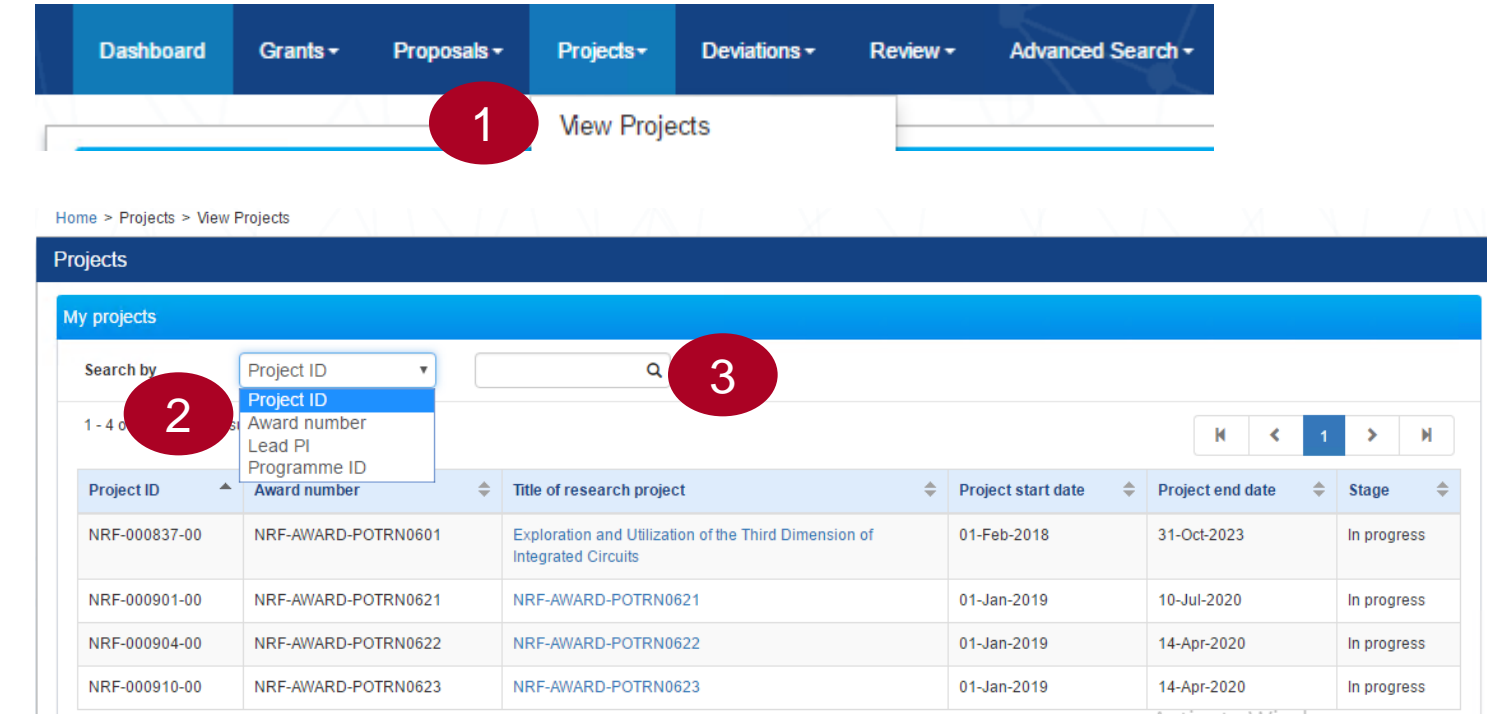

3

User can search project from the list by selecting Search by from the dropdown list

2 Input any keyword on the field besides it using Asterix (\*keyword\*)and click on the looking glass icon to start searching

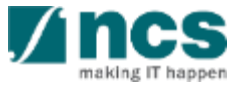

- <span id="page-23-0"></span>Click on Title of research project hyperlink to open project overview and all transactions of the respective project 1
- Click on the Project ID hyperlink to view the respective project information 2
	- Click on the Deviation requests to: display all saved Deviations under the respective Award/Project. Refer to the Deviation Training Material for more details 3
	- Click on the Fund requisitions to display all saved Fund requisition under the respective Award/Project. Refer to the Fund Requisition Training Material for more details 4

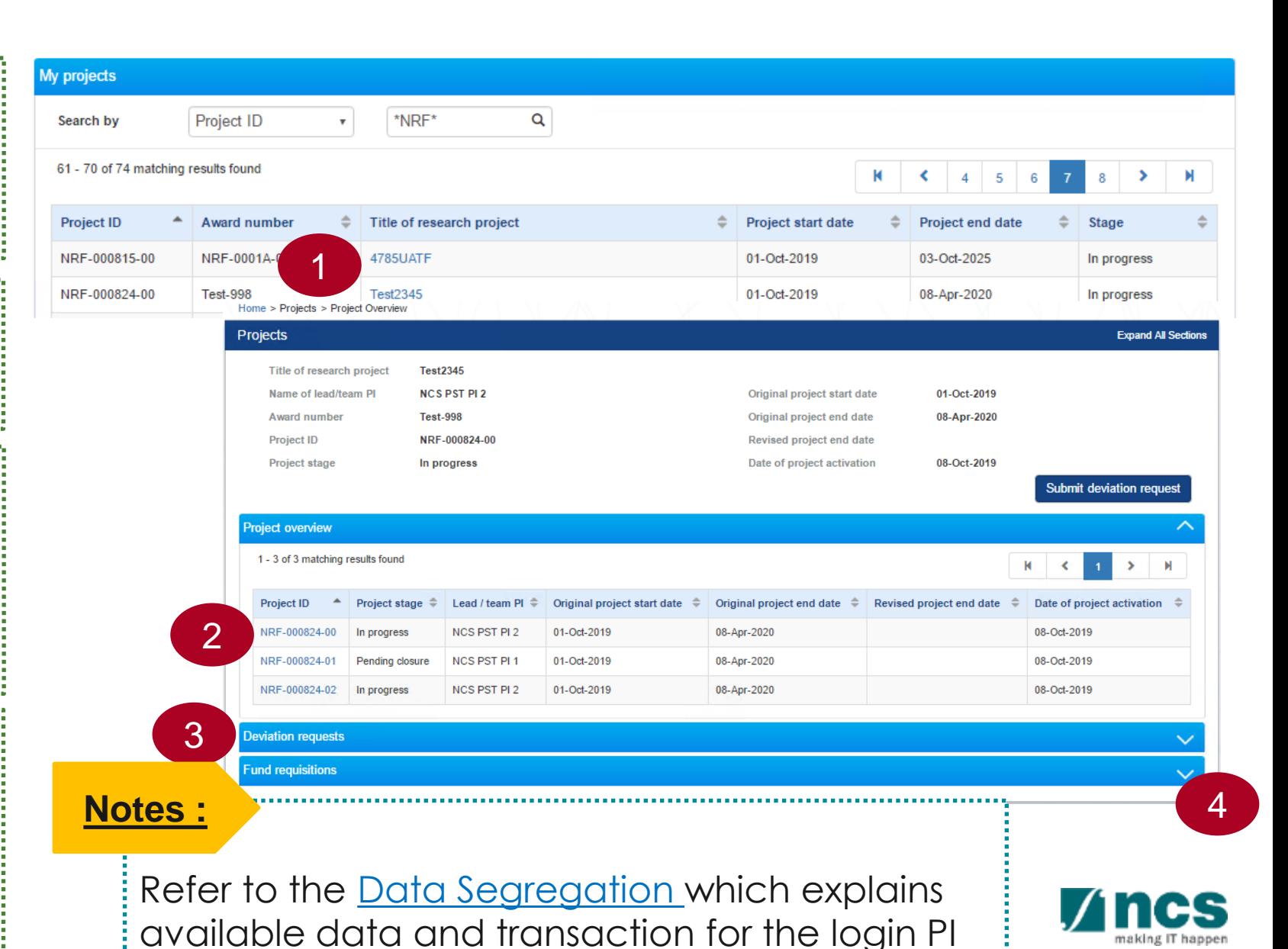

## **Project Information – General**

General page, stored a general project information such as,

1

Project duration and date related information. Those dates are :

- Original Project Start Date
- Original Project End date
- Date of Project Activation
- Revised Project End Date
- Grant Call information, for related project 2

Lead PI and Team PI information, and their Institution. 3

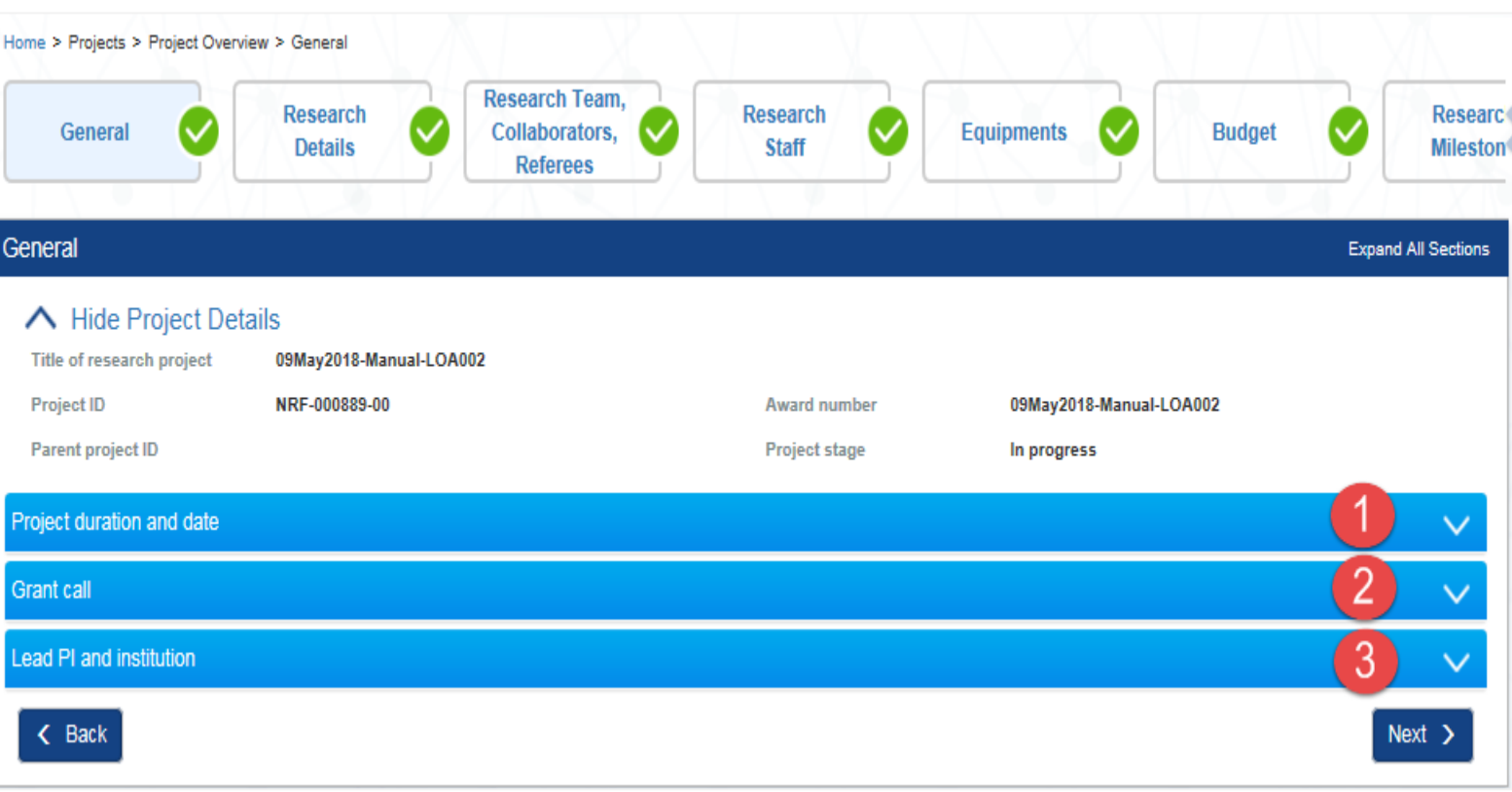

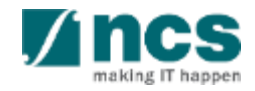

#### **Project Information – Research Details**

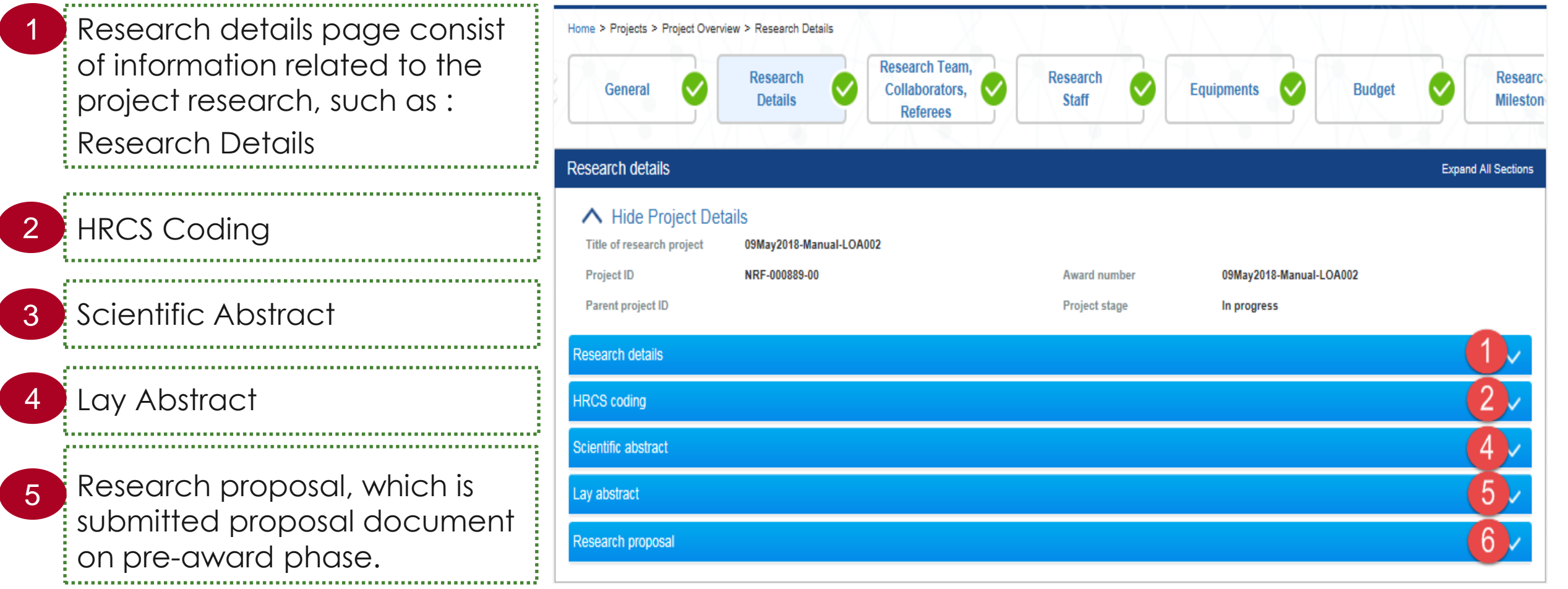

![](_page_25_Picture_2.jpeg)

#### **Project Information – Research Team, Collaborators**

![](_page_26_Picture_36.jpeg)

![](_page_26_Picture_2.jpeg)

#### **Project Information – Research Staff**

Research Staff refer to staff employed for the awarded proposal and supported under the grant. This includes, but is not limited to, Research Fellows, Research Officers/Assistants, Lab Technicians, Research Engineers.

1

2

To open the details, click hyperlink on each Research staff Name.

![](_page_27_Picture_3.jpeg)

#### **Project Information – Equipments**

This displays a list of equipment purchased using the grant and equipment pending purchase. The lists are updated according to the latest approved progress report. 

1

2

To open the details, click hyperlink on each Name of Equipment.

#### Home > Projects > Project Overview > Equipments rch Team, **Technical Key Performance Research Research** borators, **Equipments Budget Milestone Milestone Staff Indicators** ferees Equipments A Hide Project Details **Title of research project** 15May2018-Manual-LOA001 **Project ID** NRF-000905-00 **Award number** 15May2018-Manual-LOA001 **Parent project ID Project stage** In progress Equipment details 1 - 2 of 2 matching results found K  $\prec$  $\rightarrow$  $H$ Institution Is equipment open for sharing?  $\textcolor{red}{\hat{}}$  Utilisation rate  $\textcolor{red}{\hat{}}$  $S/N$ Equipment category  $\hat{\div}$ Name of equipment reference ID TR4567890 IGMS-000034 Microarray  $\overline{\mathbf{3}}$ No  $\mathbf{1}$ TR234567 IGMS-000040  $\bullet$  $\overline{2}$ Hello No  $<$  Back Equipment Next  $\geq$ This shows a list of equipment approved by the Grant. Please select the equipment by clicking on the hyperlink to view or edit the details TR4567890 IGMS-000034 Institution Equipment reference ID category Microarrav <sup>●</sup> Yes ● No **Name of equipment** Commissioned status 02-05-2018 篇 Singapore **Location of Commissioned date** equipment **Utilisation rate** Is equipment open ○ Yes ◎ No for sharing? INV2345678 15333.33 **Purchased price Invoice reference** number/s Hello **Remarks Description of** Microarray equipment

![](_page_28_Picture_4.jpeg)

#### **Project Information – Budget**

Budget page shown the original budget and the remaining budget available, for each project.

#### **Notes :**

1

This section provides the budget information of the overall project (main and sub-projects). To view the budget of subproject(s), please visit the budget section of the respective sub-project(s) (refer to [Project Information section](#page-23-0))

![](_page_29_Picture_4.jpeg)

![](_page_29_Picture_5.jpeg)

#### **Project Information – Research Milestone**

This section shows all milestones for the project. The status of each milestone is updated according to the latest approved progress report and/or deviation request (for changes to the milestone).

• Not Started

:

1

- In Progress
- Achieved
- Not Applicable (Change of milestone from Approved Deviation Request)

![](_page_30_Picture_95.jpeg)

2 To view details of each milestone, click on hyperlink of research milestone.

![](_page_30_Picture_8.jpeg)

#### **Project Information – Technical Milestone**

This section shows all milestones for the project. The status of each milestone is updated according to the latest approved progress report and/or deviation request (for changes to the milestone):

• Not Started

1

- In Progress
- Achieved
- Not Applicable (Change of milestone from Approved Deviation Request)

2 To view details of each milestone, click on hyperlink of research milestone.

![](_page_31_Picture_7.jpeg)

#### **Project Information – KPI**

This section shows the KPIs for the project. Each KPI figures are updated according to the latest approved progress report and/or deviation request (for changes to the KPI targets).

![](_page_32_Picture_36.jpeg)

![](_page_32_Picture_3.jpeg)

#### **Notes :**

The Project Information page for Sub-Projects will be identical to the Main Project, except for the Budget Summary which will reflect only the budget information of the respective sub-project).

![](_page_33_Picture_37.jpeg)

![](_page_33_Picture_4.jpeg)

# SINGTEL GROUP ENTERPRISE Singtel MINCS OPTUS

Disclaimer: This material that follows is a presentation of general background information about NCS activities current at the date of the presentation. The information contained in this document is intended only for use d presentation and should not be disseminated or distributed to parties outside the presentation. It is information given in summary form and does not purport to be complete. It is not to be relied upon as advice to investor investors and does not take into account the investment objectives, financial situation or needs of any particular investor. This material should be considered with professional advice when deciding if an investment is app

![](_page_34_Picture_2.jpeg)